## Restore a previous version

Follow this procedure to restore the previous version of a created page

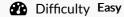

Duration 5 minute(s)

## Contents

Step 1 - Select a tutorial Step 2 - Go to the change history Comments

## Step 1 - Select a tutorial

From the main page, select the tutorial for which you want to view the history.

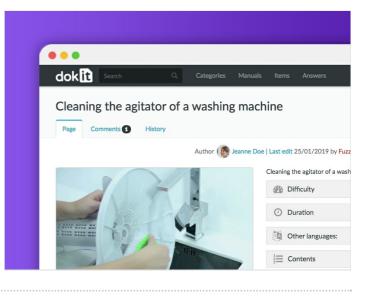

## Step 2 - Go to the change history

Click on the tab **History** at the top of the screen to view the modification history.

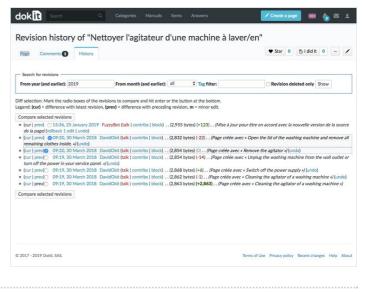